## **TATA CONSULTANCY SERVICES**

**Experience certainty. IT Services** 

**Business Solutions** Outsourcing

# **Bank Reconciliation New Process**

# **DEPARTMENT OF POSTS**

Ministry of Communications & IT, Government of India

**August 17, 2022 Version\_v0.3**

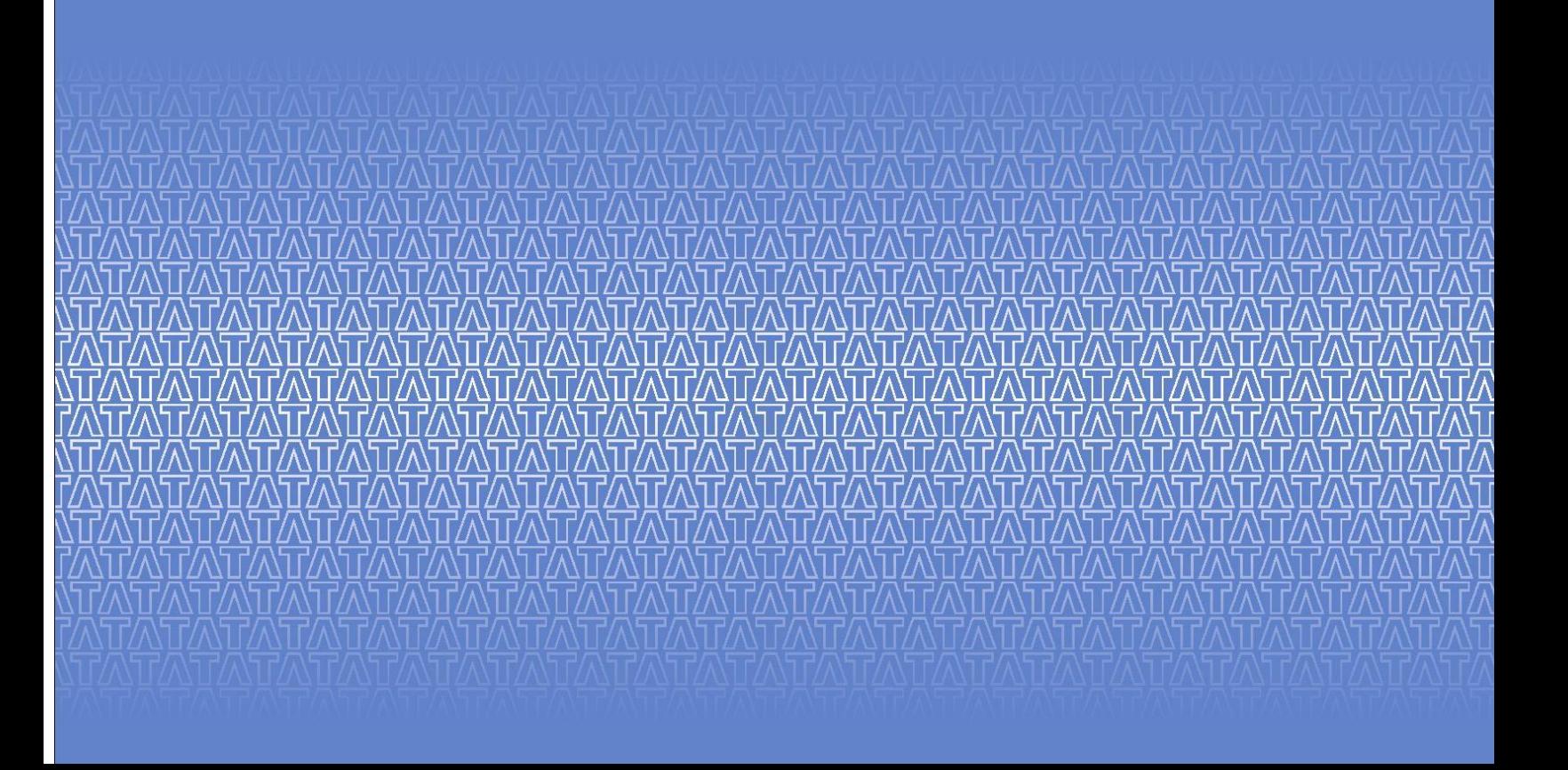

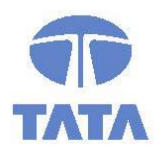

#### **Confidentiality Statement**

This document contains information that is proprietary and confidential to Tata Consultancy Services Limited, which shall not be disclosed outside **Department of Posts,** transmitted or duplicated, used in whole or in part for any purpose other than its intended purpose. Any use or disclosure in whole or in part of this information without express written permission of Tata Consultancy Services is prohibited. Any other company and product names mentioned are used for identification purposes only and may be trademarks of their respective owners.

© Copyright 2021, Tata Consultancy Services (TCS)

#### **TATA Code of Conduct**

We, in our dealings, are self-regulated by a code of conduct as enshrined in the 'TATA Code of Conduct'. We request your support in helping us adhere to the code in letter and spirit. We request that any violation or potential violation of the code by any person be promptly brought to the notice of the Local Ethics Counsellor or the Principal Ethics Counsellors or the CEO of TCS. All communication received in this regard will be treated and kept as confidential.

### **Document Release Note**

**Customer: Department of Posts (DoP) Project: Core System Integrator (CSI) Program**

The documents or revised pages are subject to document control.

Please keep them up-to-date using the release notices from the distributor of the document.

These are confidential documents. Unauthorized access or copying is prohibited.

## **Document Approvals**

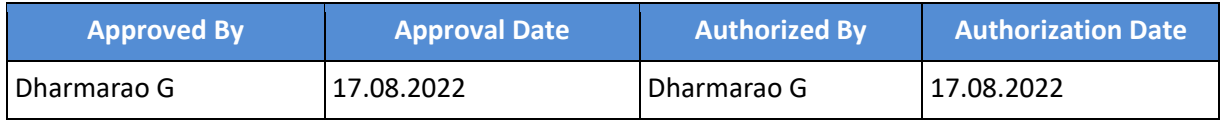

Some changes have been made in program in order to overcome the present bank reconciliation issue.

- 1. Earlier all the check details used to display in fagll03 report in assignment field and while creating bank reconciliation statement user will take these check details in assignment field from fagll03 report.
- 2. These check numbers comprise of characters, special characters and numbers in it and it has been observed that bank reconciliation jobs are taking time to process these checks when characters are present in it.
- 3. In order to overcome this, we are changing assignment field in drawing from bank clearing line item to payment document no and last two digits of fiscal year.
- 4. User now need to upload new statements with the same details that are appearing in fagll03.

#### Assignment filed Details before changing in fagll03

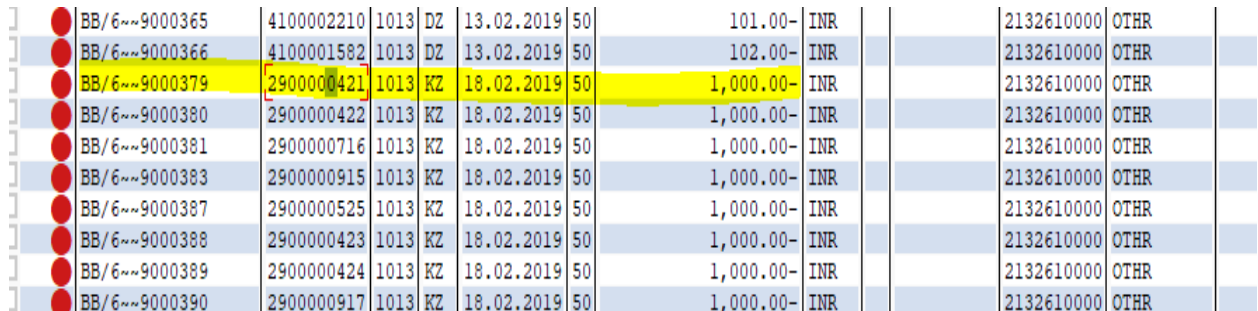

#### Assignment field Details after changing in fagll03

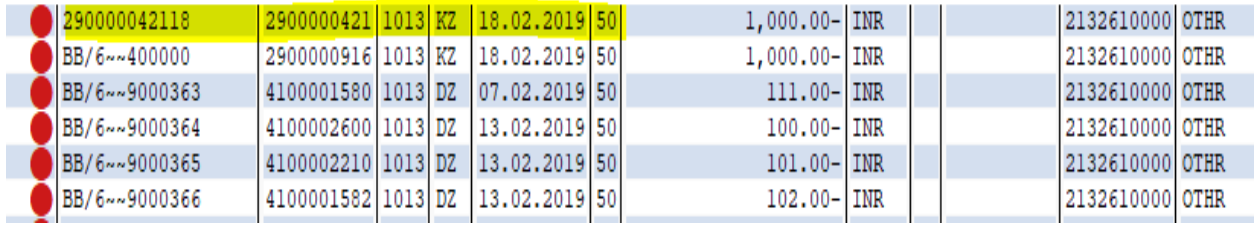

5. Users can check the check details from Fb03- enter document- click on Environment-Check Information. The check details can be found.

#### DoP – CSI Manual Document program

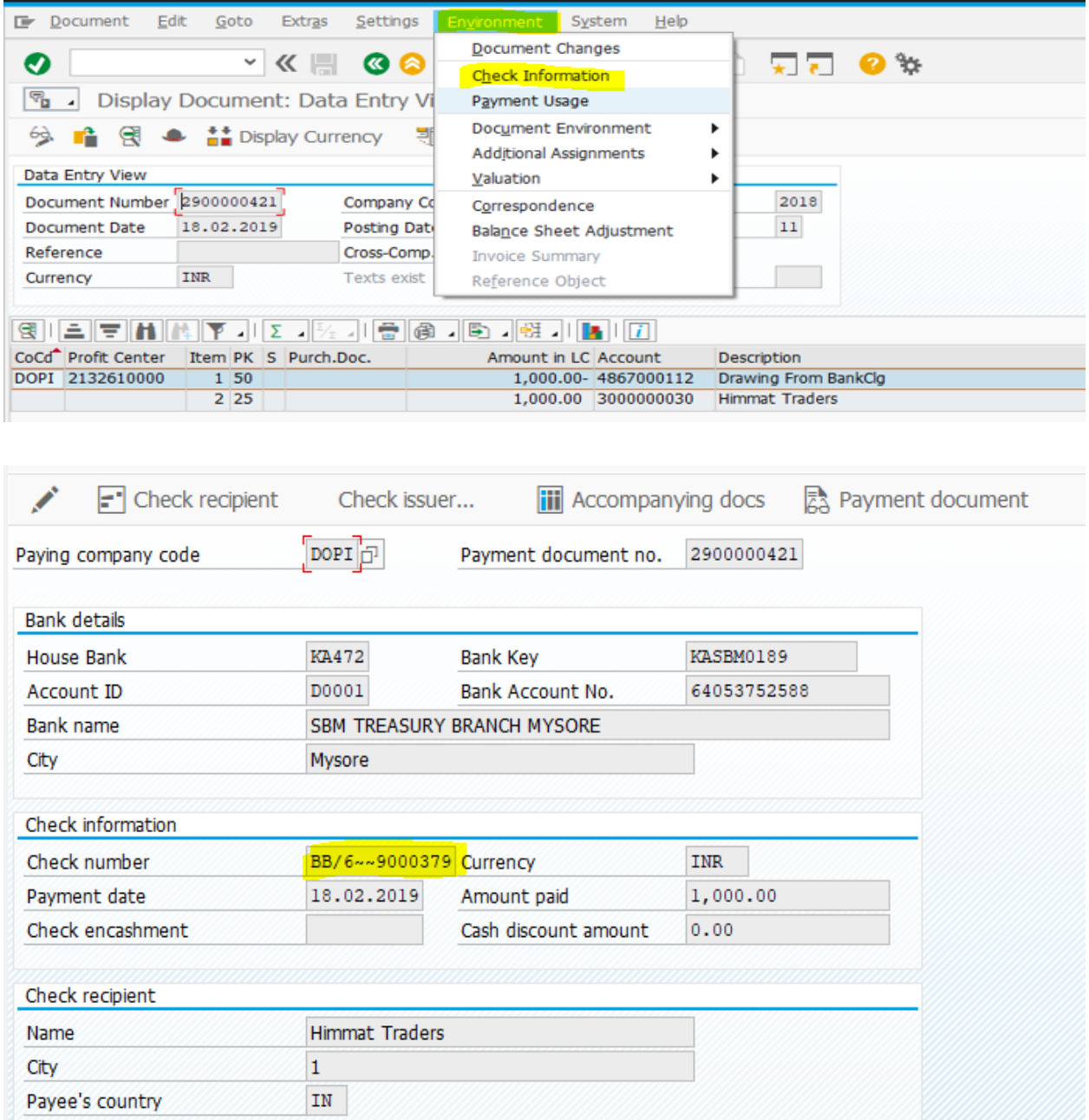

6. Alternatively, user can see the check details in FCHN report by entering the house bank, account ID, bank key and bank account no details.

#### DoP – CSI Manual Document program

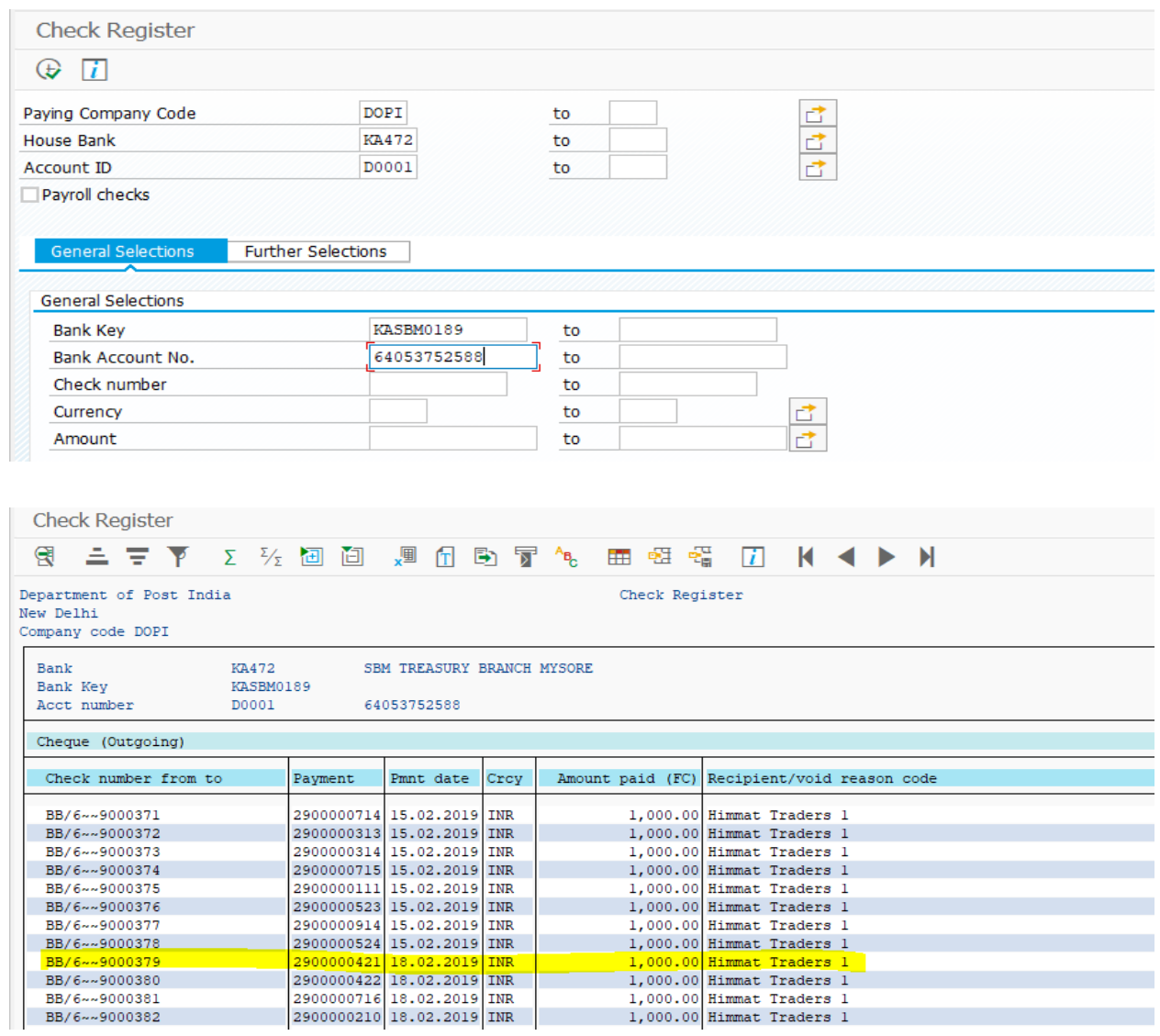

## **File Creation :**

- 1. Open Excel file
- 2. Enter the data in excel sheet as shown in fagll03 earlier.

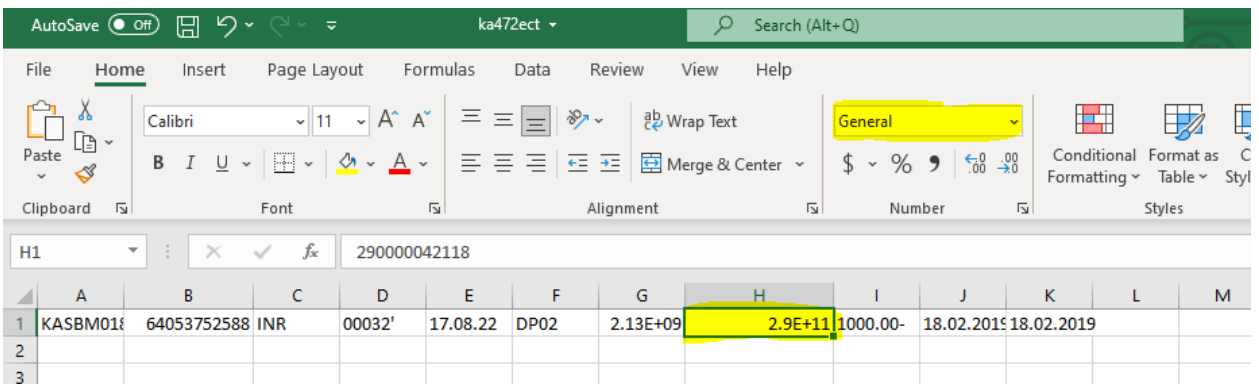

3. While saving file if assignment column or number is showing in this format then change the format of assignment column only from General format to Number format.

Go to format- drop down menu- click on more number formats as shown below

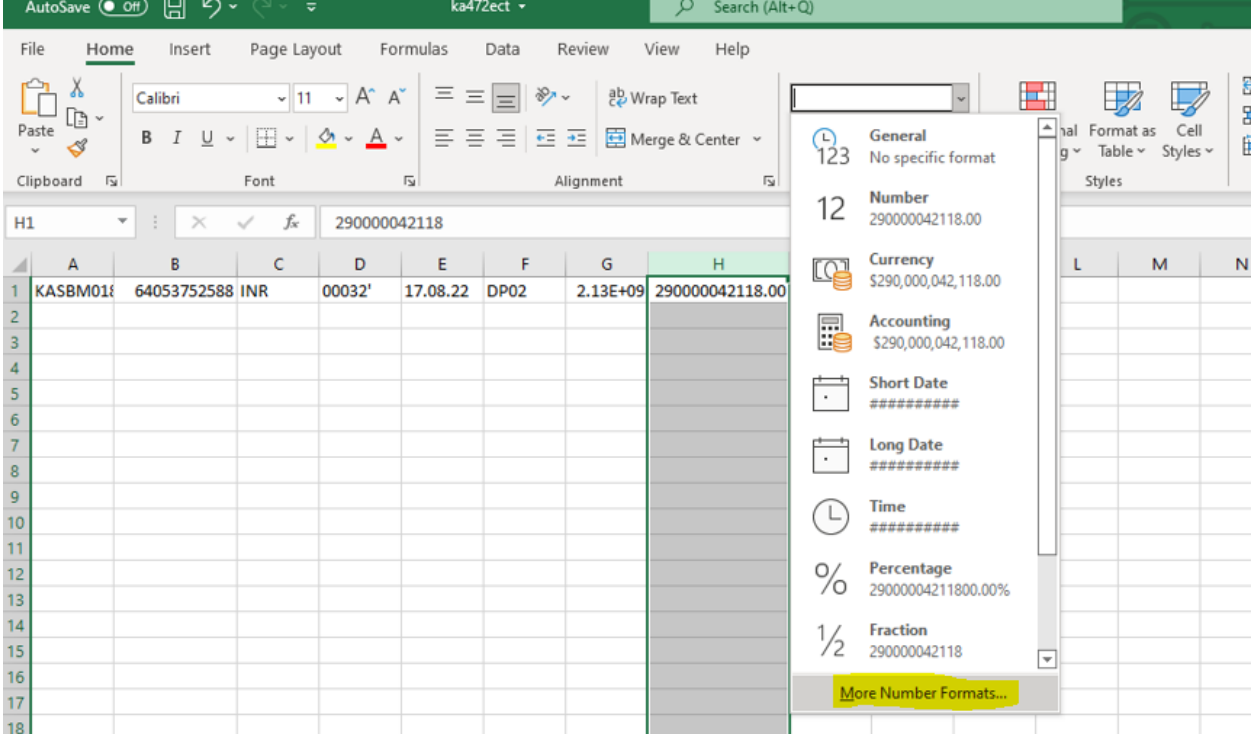

4. After selecting number format change decimal places to zero and click on ok

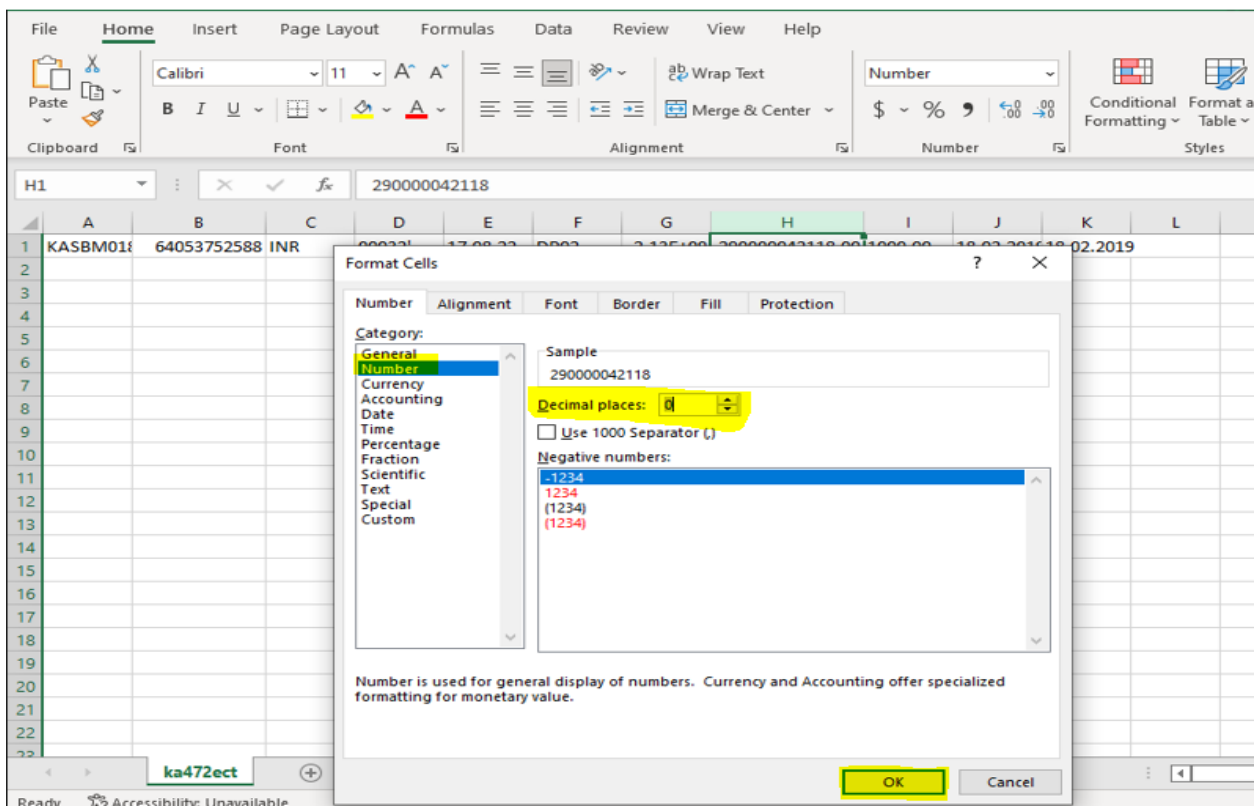

5. After changing the number format as shown below click on save the file with a unique identifiable name. The filename should be saved with extension ".csv" format.

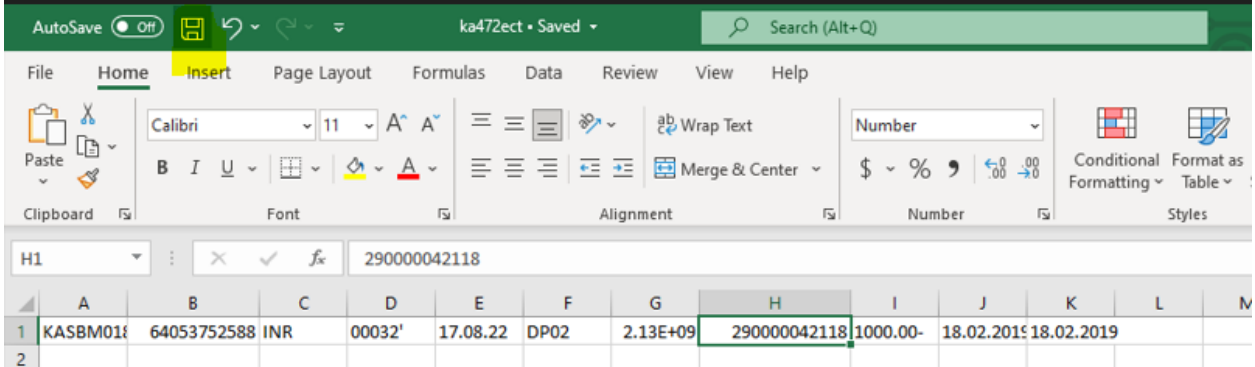

6. After saving the file in csv format go to zff67 for bank reconciliation and upload the file in select file option and save the file as earlier process.

 $\blacksquare$ 

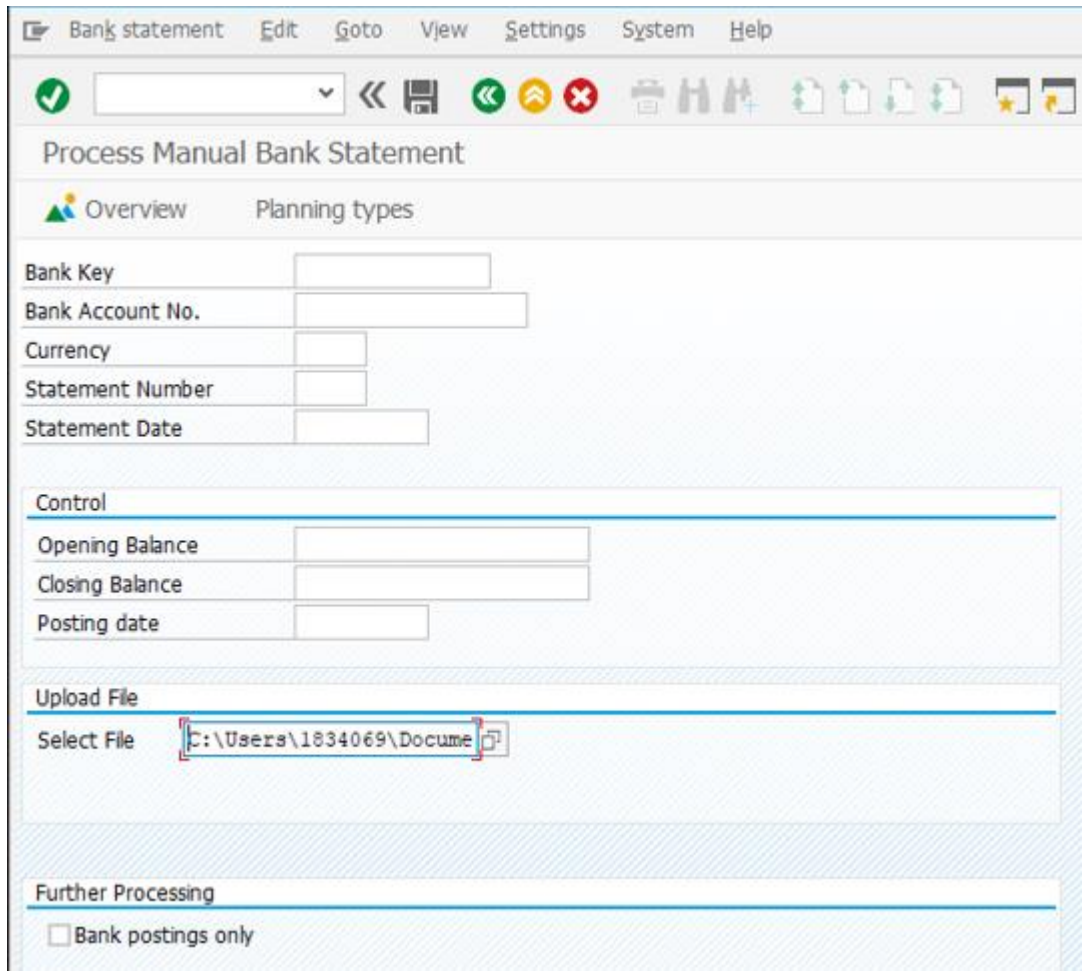

## DoP – CSI Manual Document program

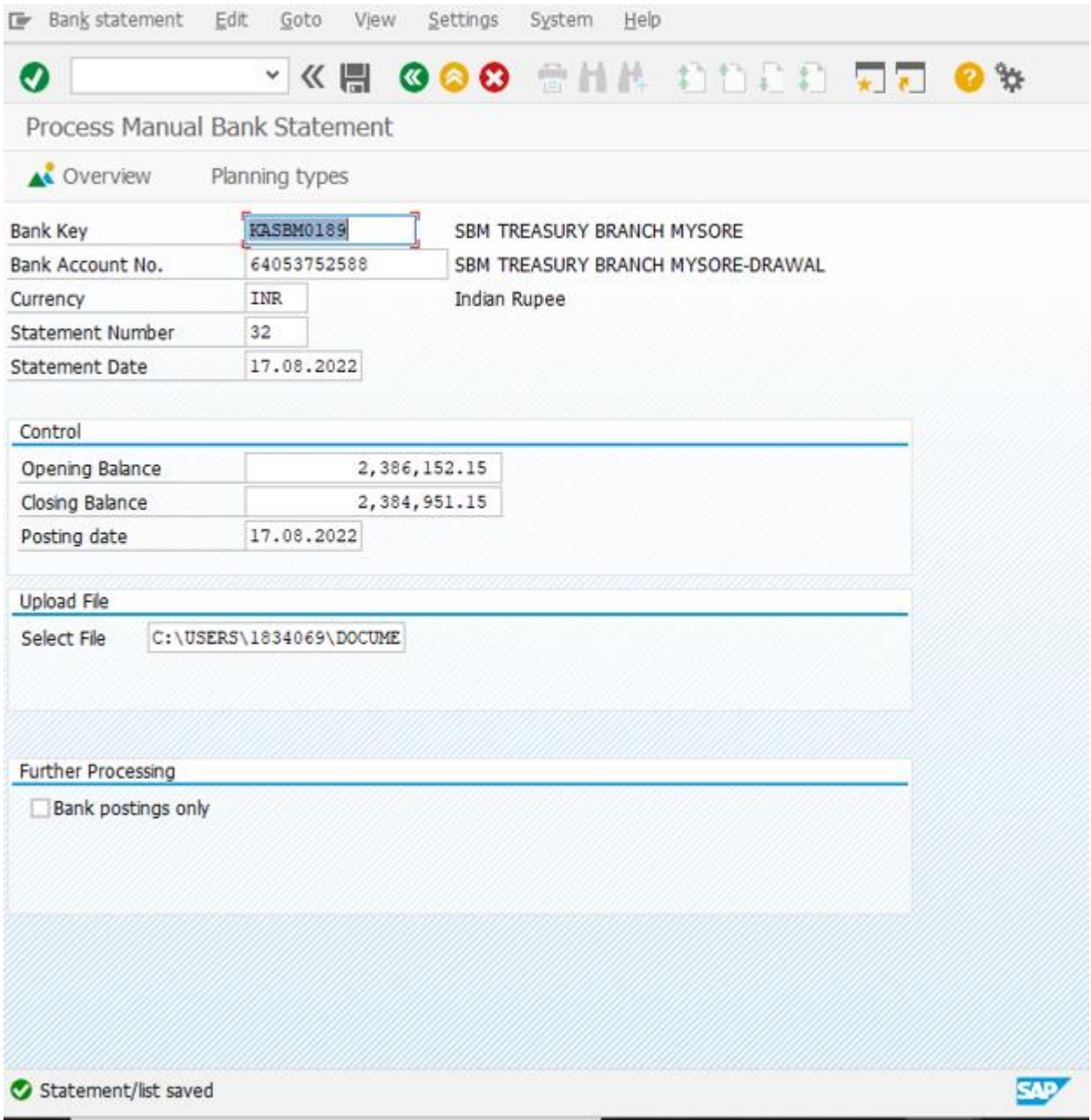

## 7. The statements will be picked and processed automatically through background jobs.

#### Pending Open items of previous months:

 At present all the pending open items assignment field details of payment document number will be changed from check numbers to payment document and last two digits of fiscal year.

However user can clear all those pending items at month end when feban is unlocked.

 There is no need of changing posting period to current period while clearing manually for previous month posted statements.

 The previous month posted statements will be cleared based on uploaded details and will not be effected after these changes.

#### Pending Open items of current month(August,2022):

All the statement posted for this month and not cleared will be reprocessed and cleared at our end if all the details are uploaded correctly.

**Please Note** – Changes are made only for drawing from bank clearing document numbers and there is no change in remittance process. User need to follow the same process which is being followed until now.